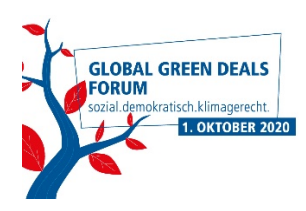

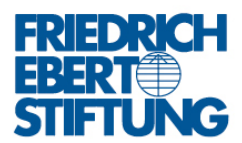

Die **In Focus Sessions** der Veranstaltung werden über einen öffentlichen **LIVESTREAM** auf unserer Website zu sehen sein. Hierfür ist keine Anmeldung nötig.

**Alle Labore finden via ZOOM statt und sind zugangsbeschränkt.** 

**Mit Ihrer Anmeldung zu einem oder mehreren der Labore erhalten Sie einen entsprechenden Link und dazugehörige Einwahldaten/Passwort. Mit diesen Daten können sie sich in die Zoom-Session einwählen und an dem Labor teilnehmen, für das Sie sich angemeldet haben.**

## **Sollten Sie keine E-Mail erhalten, zögern Sie bitte nicht uns zu kontaktieren. Bitte überprüfen Sie auch Ihren Spam-Ordner.**

Bitte beachten Sie einige grundsätzliche Hinweise zum Programm Zoom:

- 1. Bitte laden und installieren Sie den Zoom-Client auf Ihrem Computer oder mobilen Endgerät (www.zoom.us/download)
- 2. Bitte machen Sie sich mit den Grundfunktionen von Zoom vertraut
- 3. Bitte nutzen Sie eine stabile Internetverbindung, so dass Sie störungsfrei an den Laboren teilnehmen können
- 4. Bitte verwenden Sie ein hochwertiges Mic/Headset, damit die Tonqualität nicht eingeschränkt wird
- 5. Bitte schalten Sie zunächst Ihre Kamera und Ihren Ton aus

Um Verzögerungen im Ablauf zu vermeiden, bitten wir Sie, sich rechtzeitig in die Labore einzuwählen. Bitte beachten Sie hierfür den Programmablauf (www.fes.de/global-greendeals/programm).

Bitte benennen Sie sich innerhalb der Zoom-Sessions nach diesem Schema um: *Vorname Nachname / Land / ggf. Organisation*

*z.B. Max Mustermann / Germany / Friedrich-Ebert-Stiftung*

Um sich selbst umzubenennen, klicken Sie mit einem Rechtsklick die drei Punkte rechts oben in Ihrem Bild an und klicken Sie auf "umbenennen".

Sollten Sie technische Probleme oder weitere Fragen haben, wenden Sie sich bitte an unser Helpdesk. Dieses wird wenige Tage vor dem Event auf unserer Website freigeschaltet (www.fes.de/global-green-deals/kontakt).

**WIR FREUEN UNS AUF SIE!**